# SimNewB

User Guide

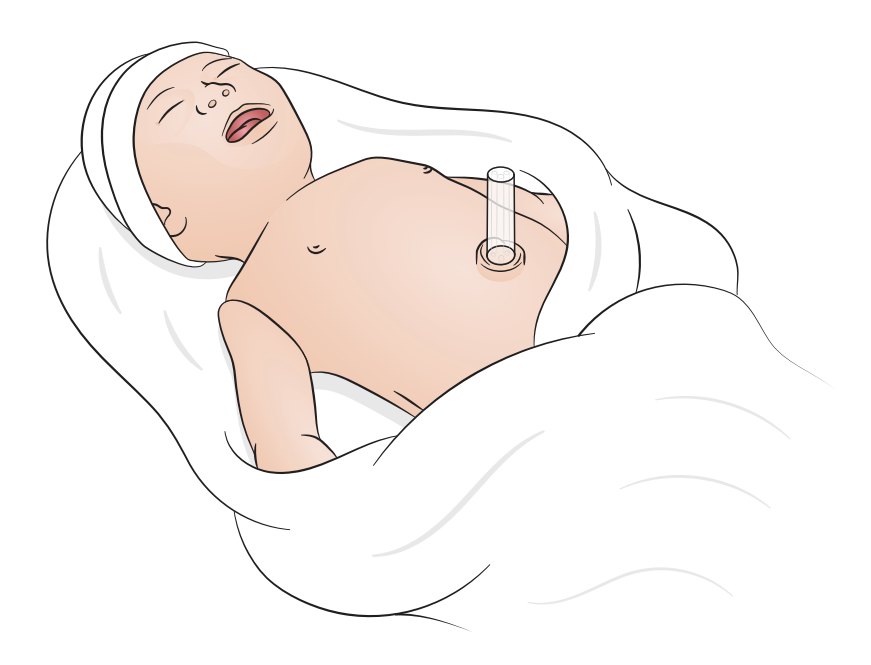

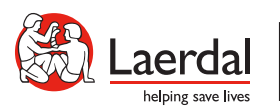

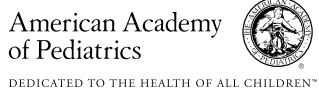

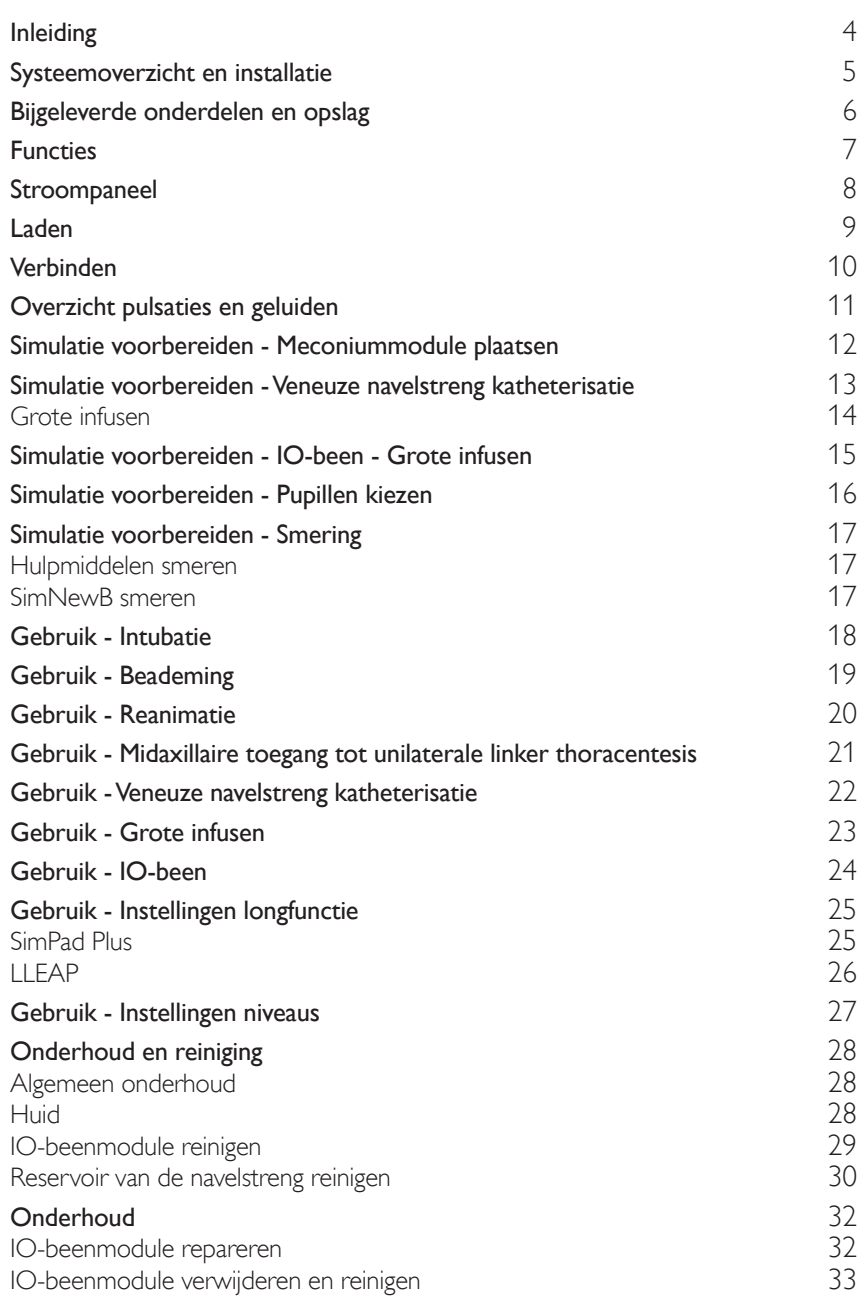

# <span id="page-3-0"></span>Inleiding

De SimNewB is een draadloze simulator voor pasgeborenen die is ontworpen om de reanimatie van pasgeborenen te verbeteren en om aan de specifieke leerdoelstellingen van reanimatieprotocollen voor pasgeborenen te voldoen. De SimNewB richt zich op de eerste 10 minuten na de geboorte en biedt realistische trainingen voor kritieke interventies.

Inbegrepen onderdelen kunnen verschillen in uiterlijk en zijn onder voorbehoud.

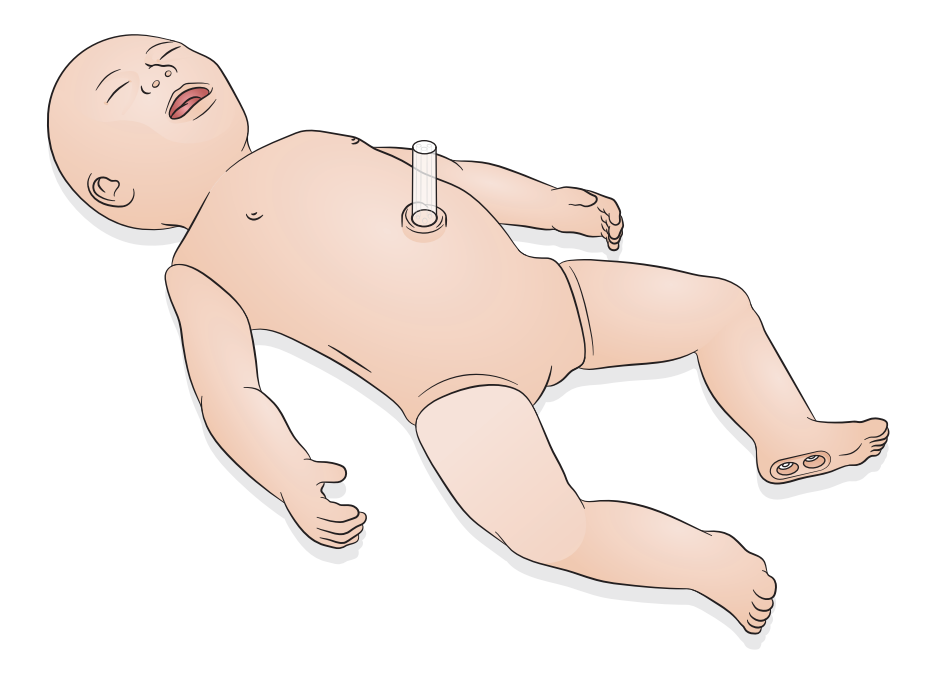

<span id="page-4-0"></span>De SimNewB kan door de gebruiker worden bediend met een tablet of pc waarop de LLEAP-software van Laerdal wordt gebruikt, of door de eigen tablet van Laerdal, de SimPad Plus, te gebruiken.

Met LLEAP en met de SimPad Plus kan de gebruiker sessies uitvoeren met behulp van voorgeprogrammeerde scenario's in de automatische modus, of in de handmatige modus.

Met LLEAP of de SimPad Plus kunnen vitale functies worden weergegeven op de gesimuleerde patiëntenmonitor (optioneel).

De SimNewB en de patiëntenmonitor kunnen beide draadloos gebruikt worden.

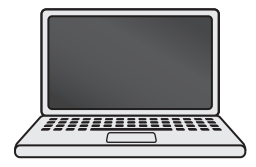

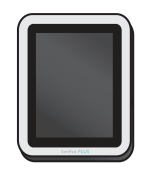

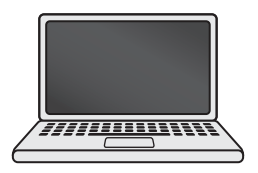

LLEAP SimPad PLUS Patiëntenmonitor

Opmerking

- Ga voor de gebruiksaanwijzing voor de SimPad PLUS naar [www.laerdal.com/support](https://www.laerdal.com/ProductDownloads.aspx?productId=487)
- *Voor LLEAP-helpbestanden gaat u naar 'Help' op Laerdal Simulation Home*
- *Download voor uitgebreide verbindingsinstructies het 'Overzicht voor draadloze installatie' op*  [www.laerdal.com/SimNewB](https://www.laerdal.com/doc/88/SimNewB#/Downloads)
- *Om alles uit uw simulatietraining te halen, kunt u hier aanvullende scenario's downloaden:*  [www.laerdal.com](https://www.laerdal.com/products/tech/complimentary-simulation-scenarios/)

<span id="page-5-0"></span>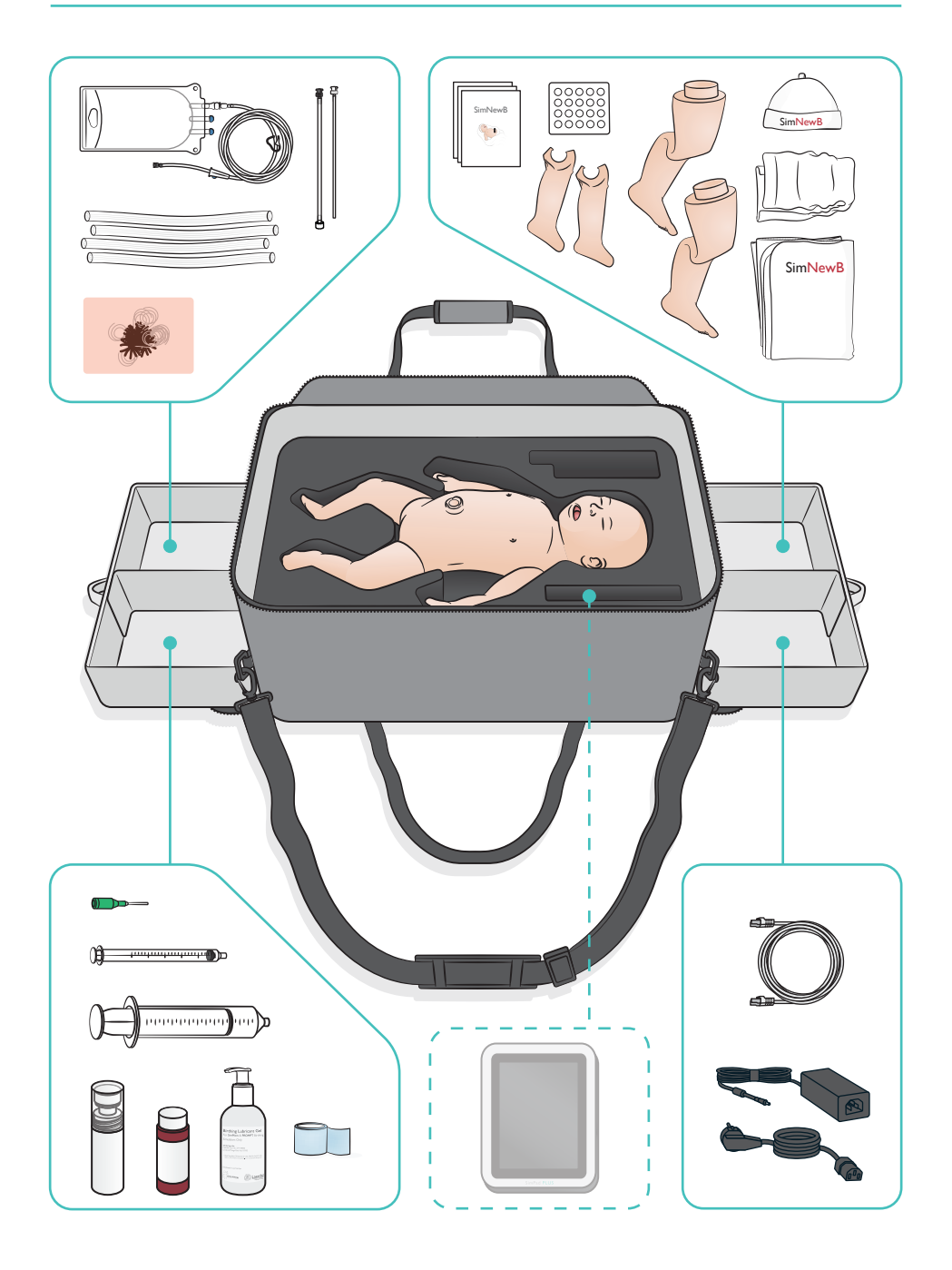

#### <span id="page-6-0"></span>Luchtwegfuncties

- Anatomisch realistische luchtwegen
- Inbrengen van beademingsbuis via neus en mond
- LMA-plaatsen
- Sellick-manoeuvre
- Bilaterale en unilaterale borstkasbewegingen met positieve-drukbeademing
- Intubatie van de rechter hoofdbronchus
- Aspiratie
- Variabele longweerstand
- Plaatsing van maagsonde
- Maagdistensie
- Manoeuvres voor longfunctie

#### Ademhalingsfuncties

- Spontane ademhaling met variabele snelheid en diepte
- Symmetrische en asymmetrische borstkasbeweging
- Normale en abnormale ademhalingsgeluiden
- Longgeluid voor
- Unilaterale ademhalingsgeluiden
- Gesimuleerde zuurstofverzadiging
- Unilaterale thoracentesis
- Pneumothorax

#### Vasculaire functies

- Bilaterale IO-toegang
- Gesimuleerde navelstreng
- Toegang tot navelstreng
- Gesimuleerde bloedterugloop bij cannulatie

#### Bloedsomloopfuncties

- Navelstrengpulsaties
- Bilaterale brachiale pulsaties
- Centrale cyanose

#### **Hartfuncties**

• Basis reanimatietraining

#### Overige functies

- Normale, verwijde en vernauwde pupillen
- Stem-, long- en hartgeluiden
- Armen bewegingen en convulsies

# <span id="page-7-0"></span>Stroompaneel

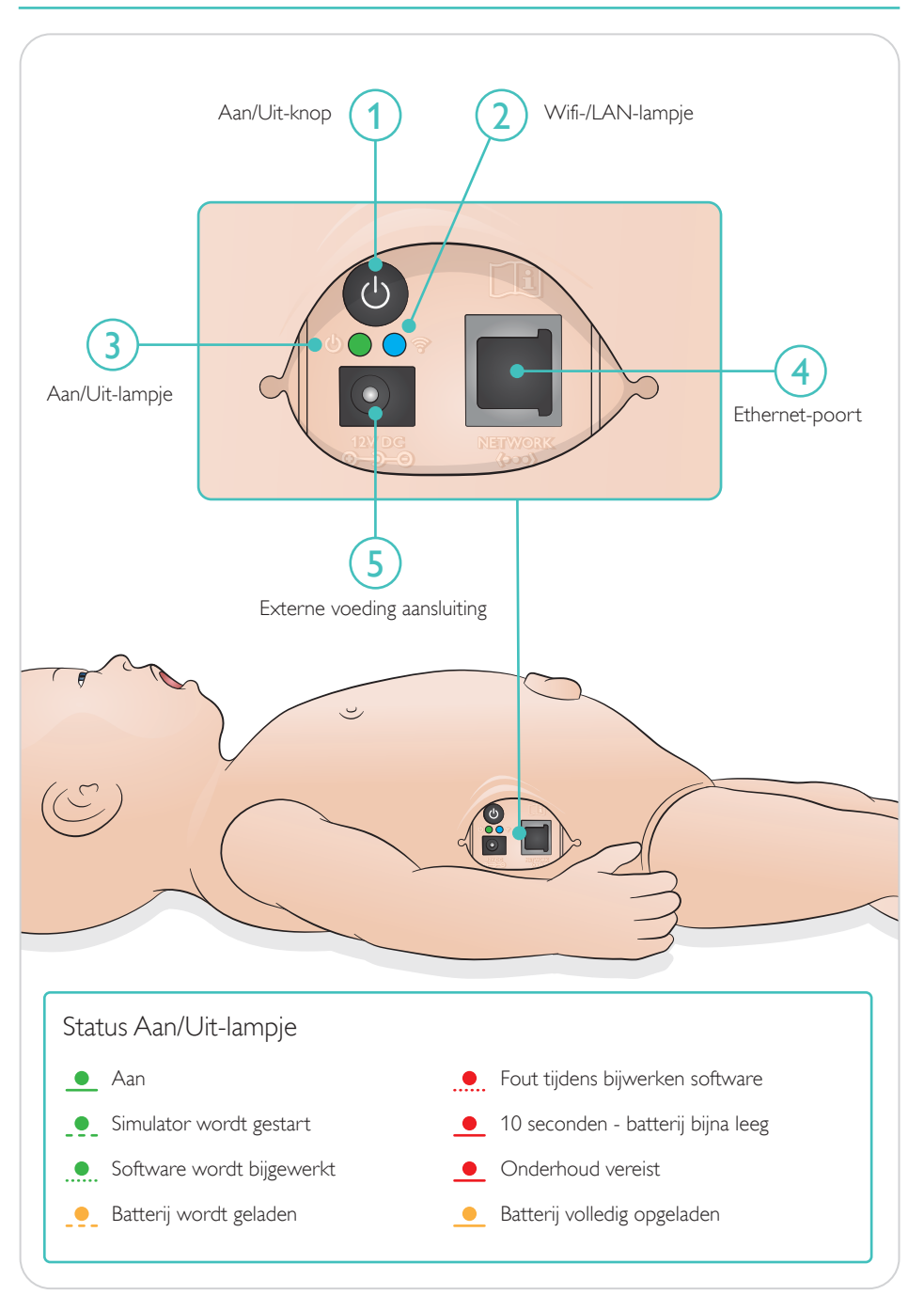

<span id="page-8-0"></span>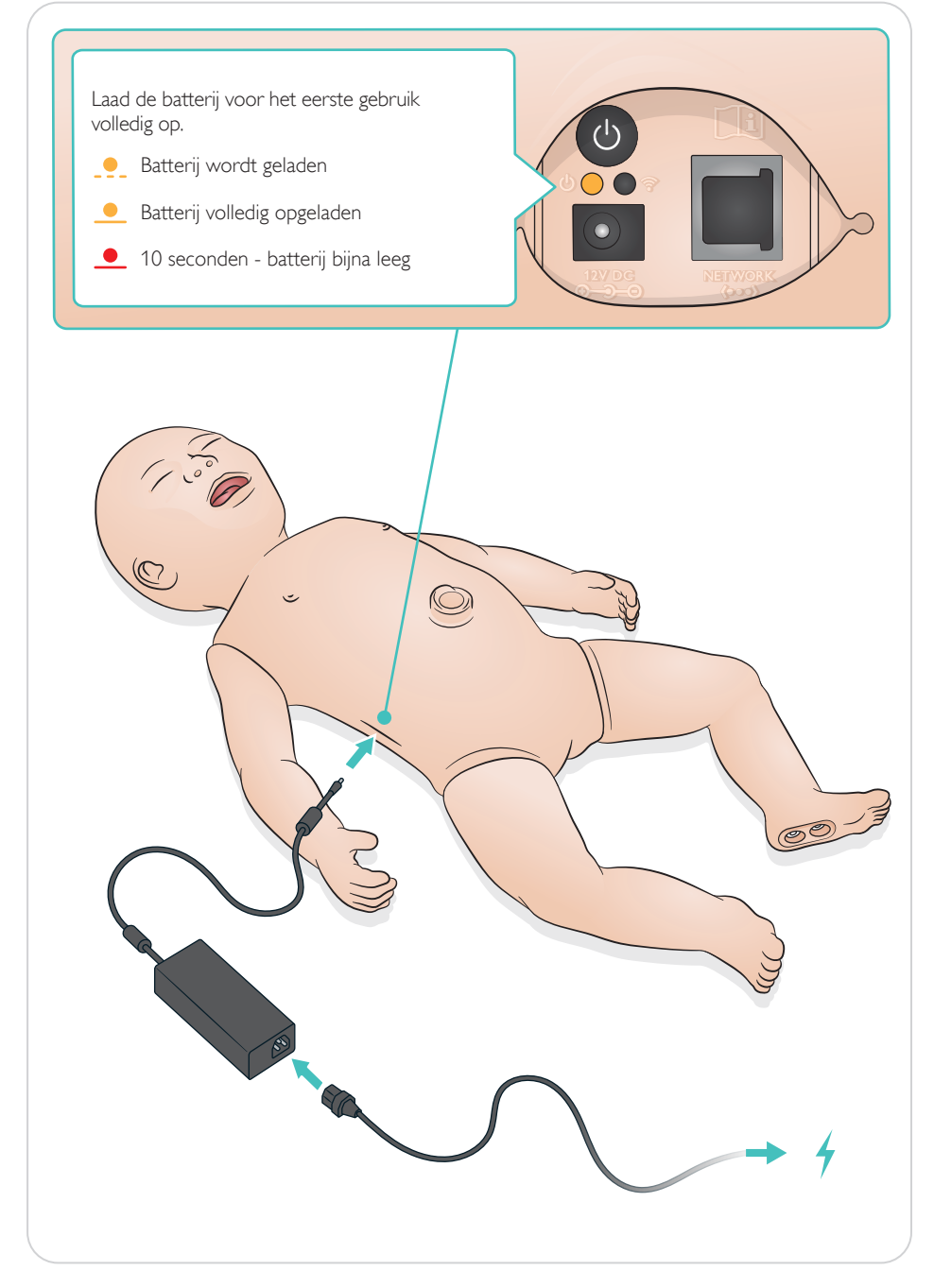

# <span id="page-9-0"></span>Verbinden

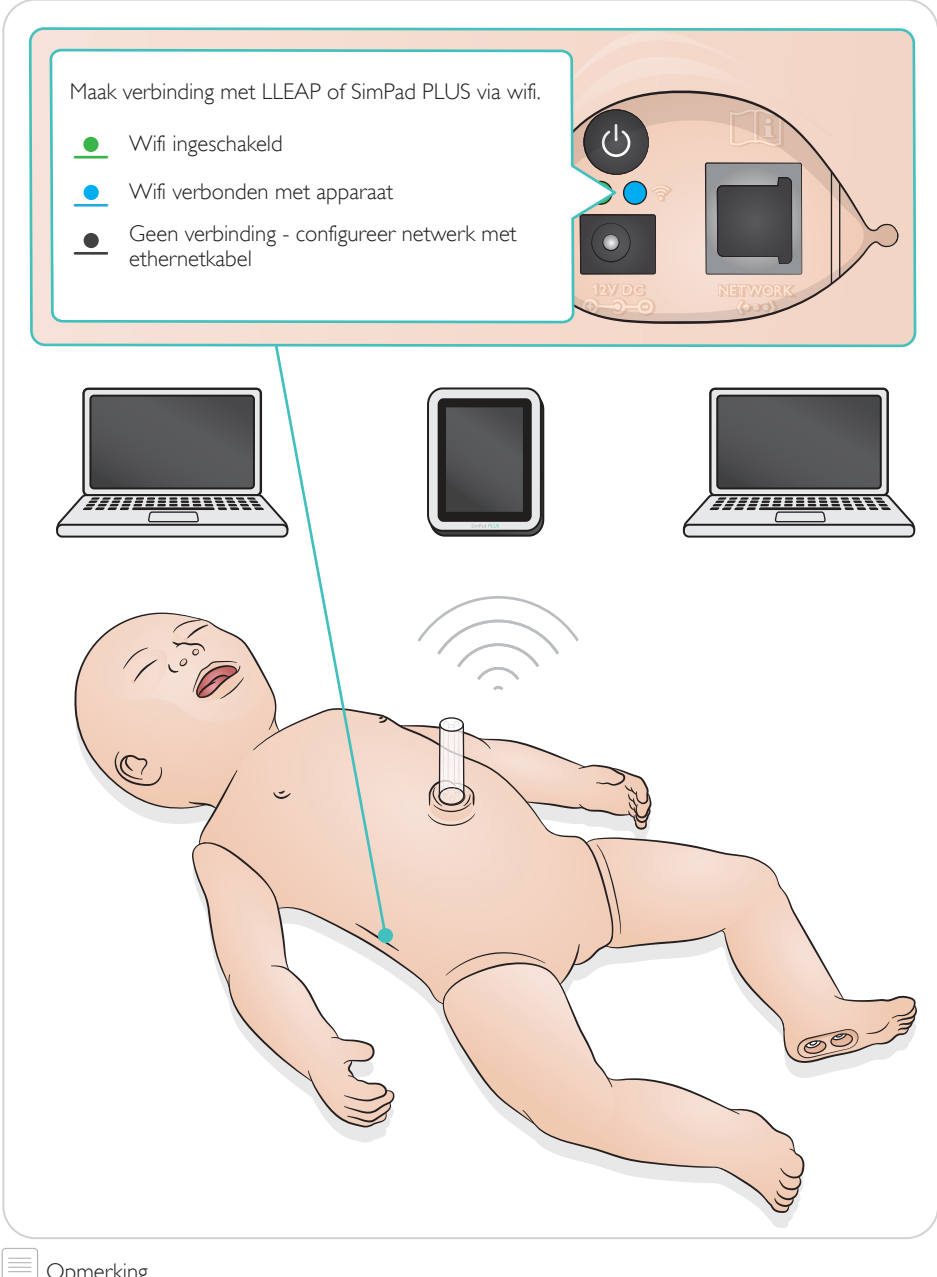

Opmerking

*Download voor uitgebreide verbindingsinstructies het 'Overzicht voor draadloze installatie' op*  [www.laerdal.com/SimNewB](https://www.laerdal.com/doc/88/SimNewB#/Downloads)

<span id="page-10-0"></span>Pulsaties en geluiden worden geregeld in SimPad PLUS of LLEAP.

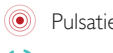

Pulsaties van de navelstreng en bovenarm

Stem-, long- en hartgeluiden

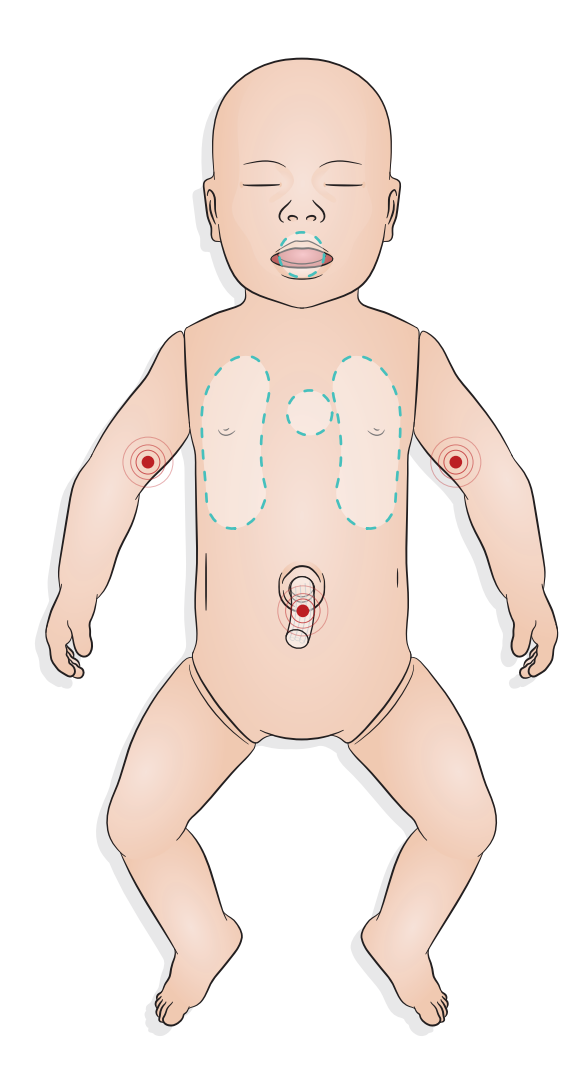

# <span id="page-11-0"></span>Simulatie voorbereiden - Meconiummodule plaatsen

- Breng de module met een vinger in gebruik geen kracht.
- Een aspiratiekatheter op 100 mmHg verwijdert de meconiummodule.
- Verwijder het object met het meegeleverde koordje.

#### Opmerkingen:

- *Voeg geen lubrificant toe aan de module.*
- *Plaats de meconiummodule niet voorbij de huig*

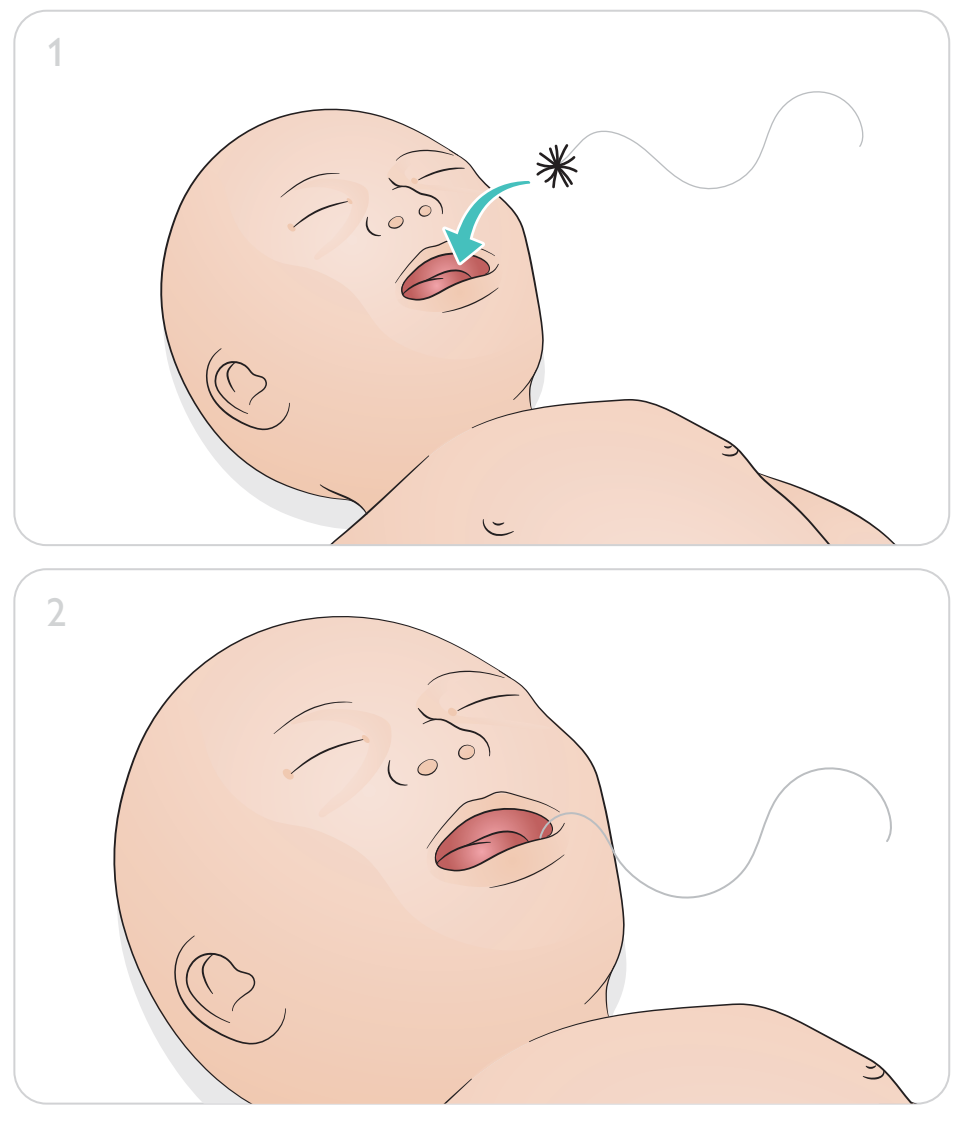

# Simulatie voorbereiden - Veneuze navelstreng katheterisatie

<span id="page-12-0"></span>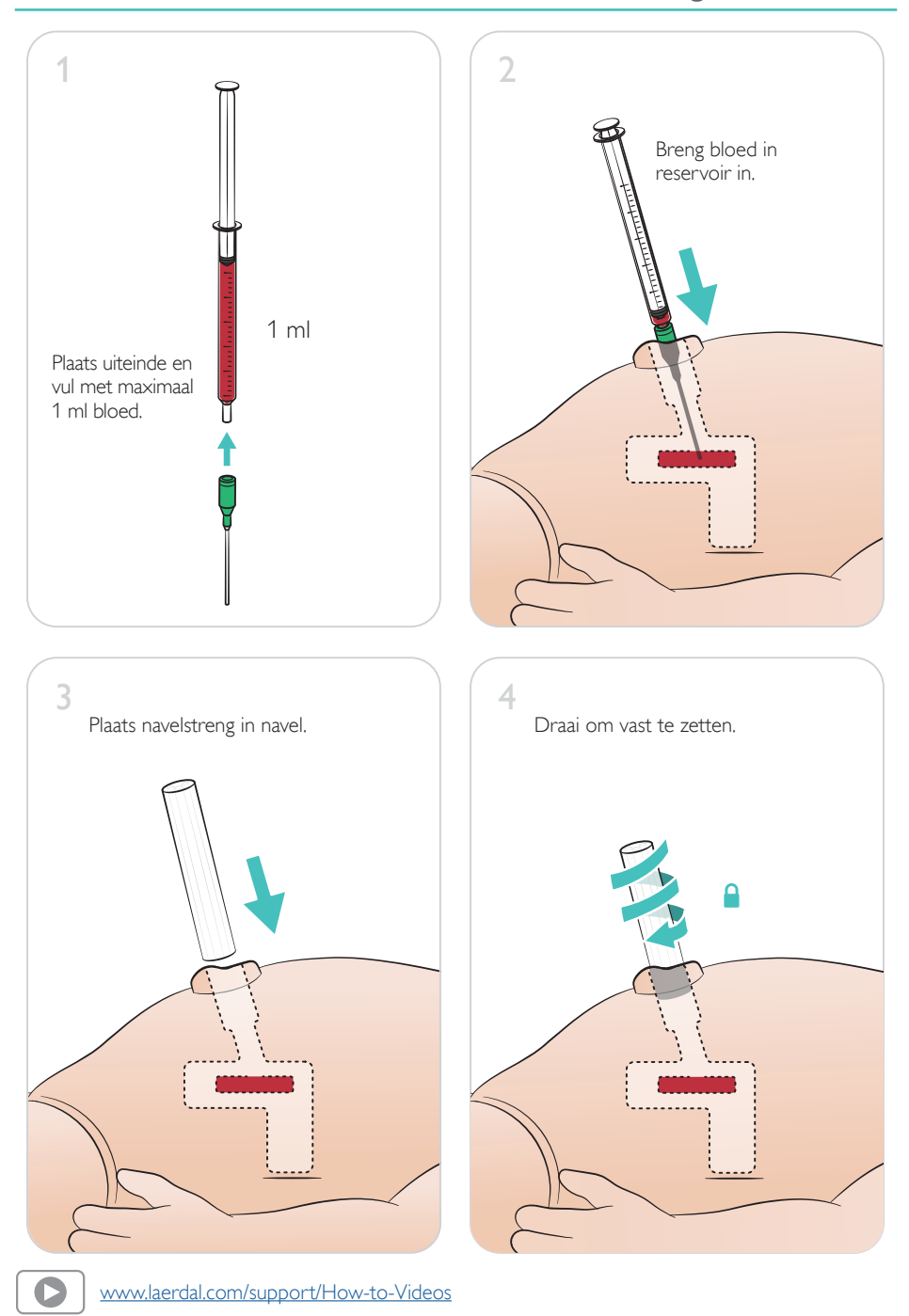

### <span id="page-13-0"></span>Grote infusen

Als een scenario grote vloeistofinfusen vereist (meer dan 10 ml), sluit u de lege afvoerzak aan op de simulator.

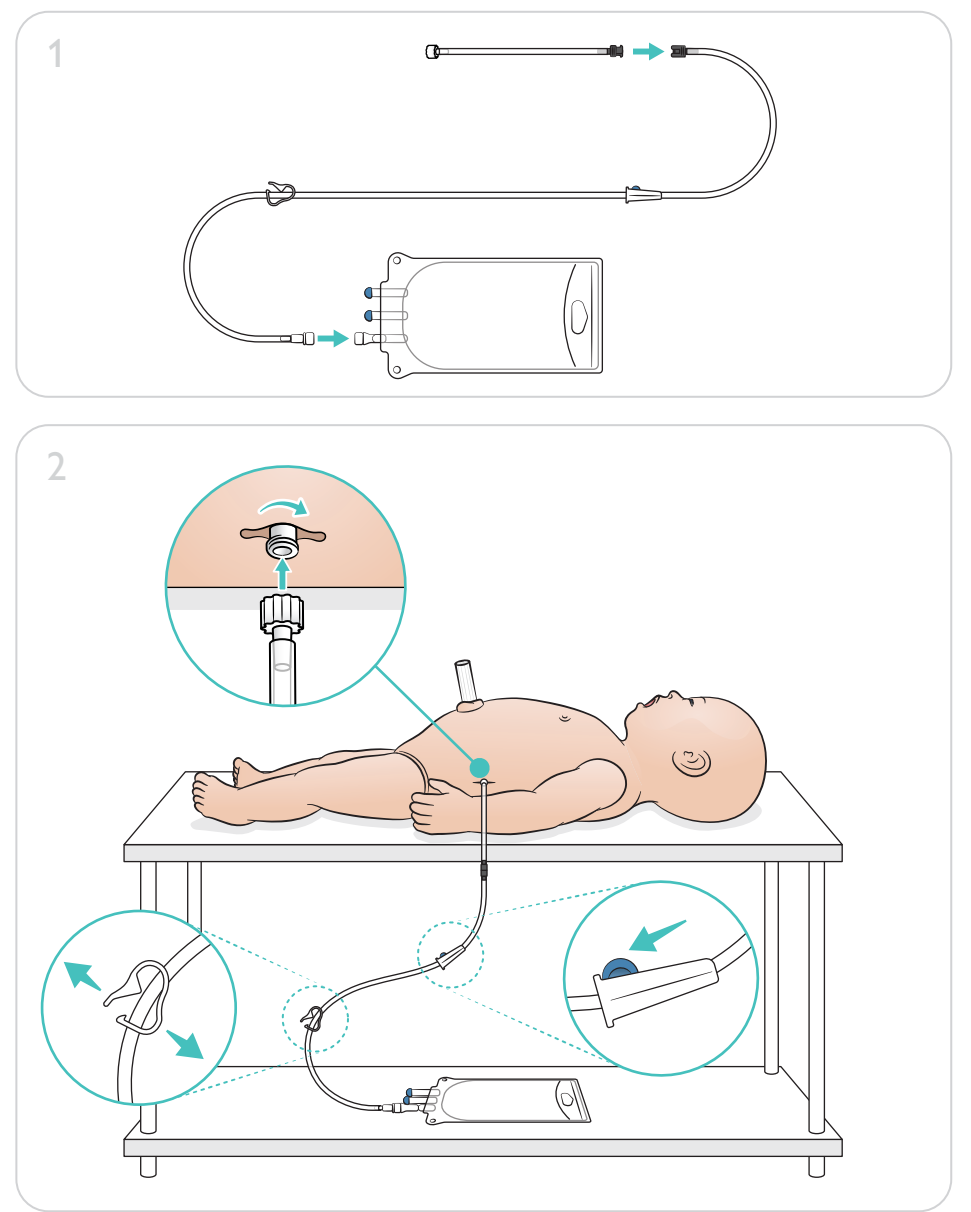

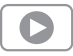

[www.laerdal.com/support/How-to-Videos](https://www.laerdal.com/support/how-to-videos/simnewb-how-to-videos/)

<span id="page-14-0"></span>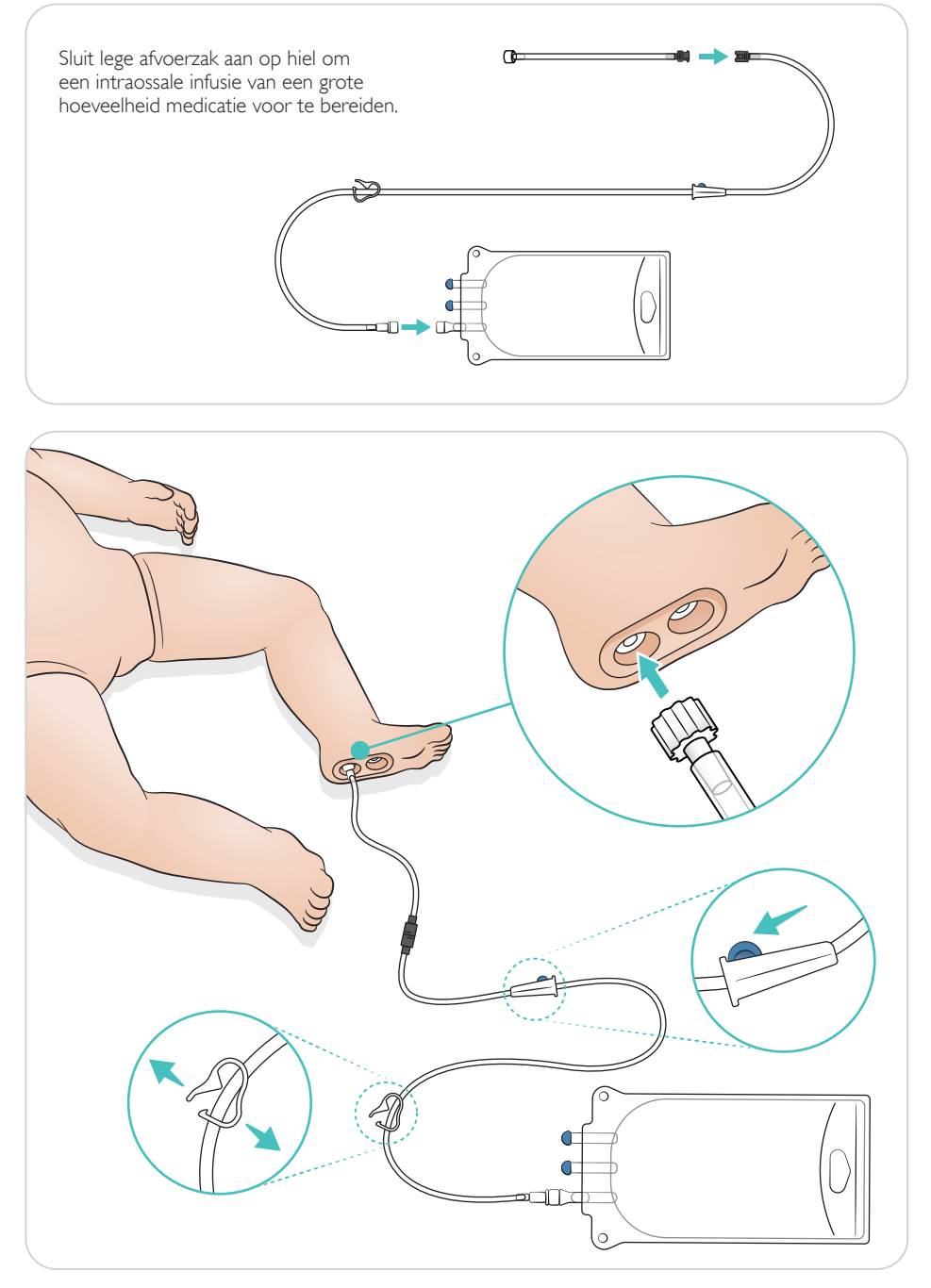

<span id="page-15-0"></span>Draai de ogen om het type pupil te selecteren.

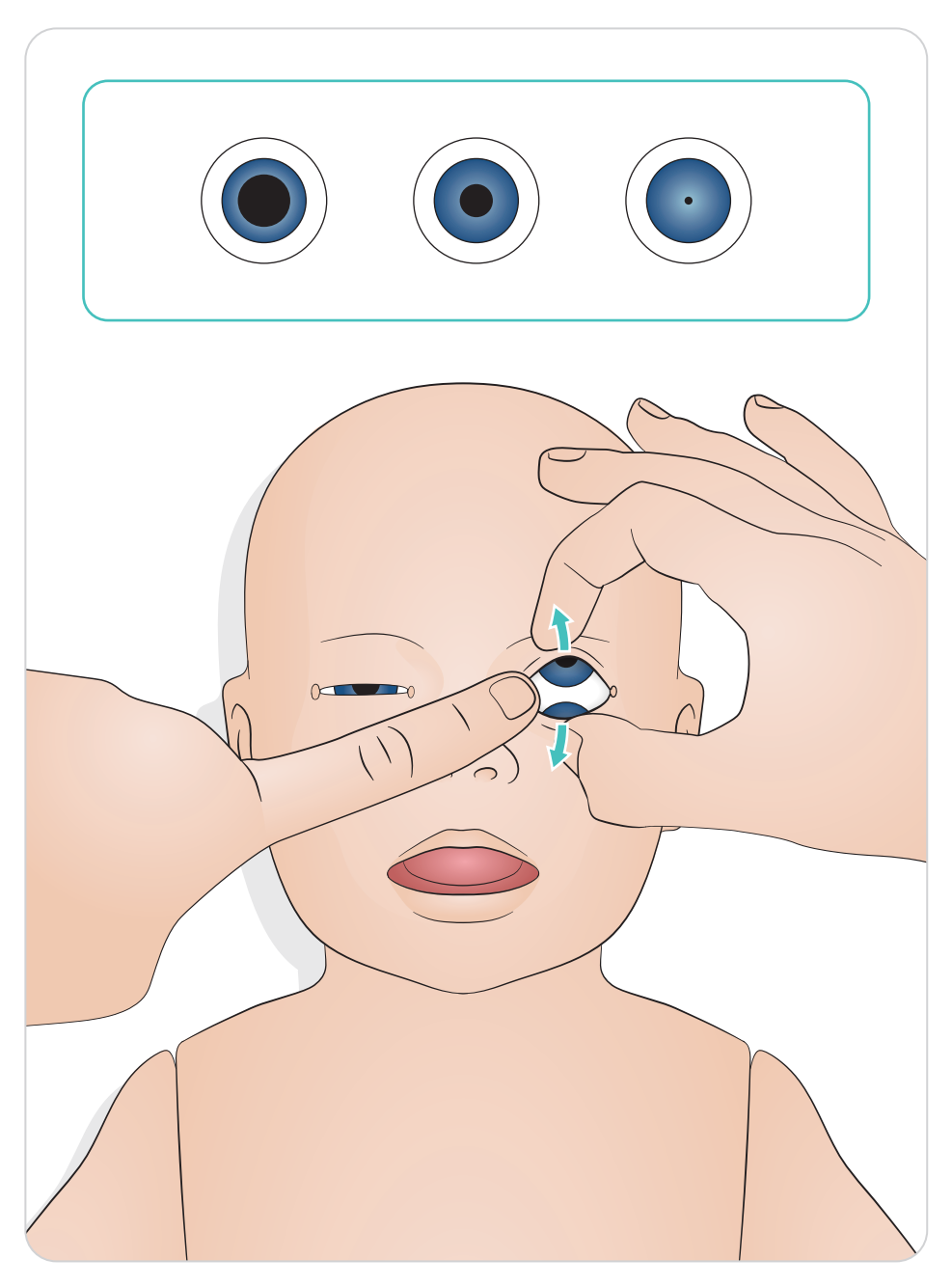

### <span id="page-16-0"></span>Hulpmiddelen smeren

Smeer het laryngoscoopblad en de slangen in voordat ze in de luchtwegen worden ingebracht. Instrumenten en slangen zonder smeermiddel kunnen de luchtwegen beschadigen. Gebruik enkel het door Laerdal Medical verstrekte Silicone Lubricant.

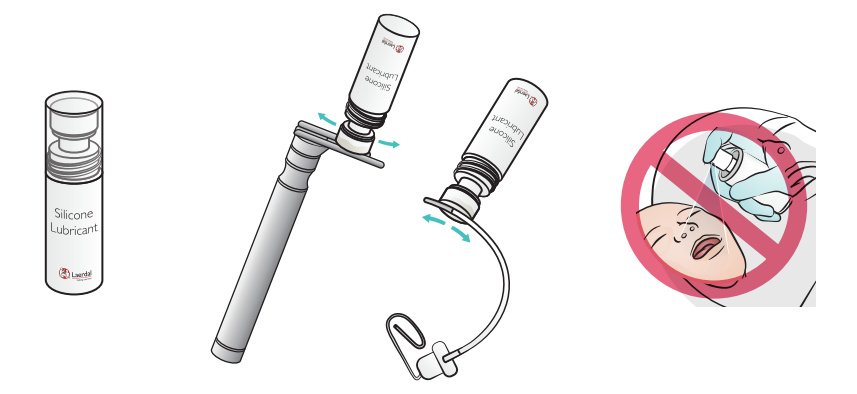

### SimNewB smeren

Smeer de voorkant van de simulator voorafgaand aan bevallingsscenario's. Gebruik alleen de door Laerdal Medical verstrekte Birthing Lubricant Gel.

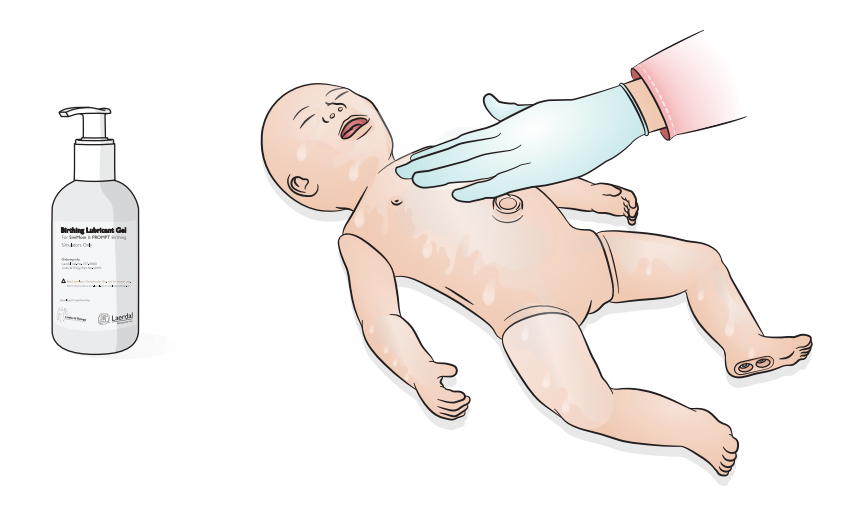

# <span id="page-17-0"></span>Gebruik - Intubatie

Intubeer via de neus of mond.

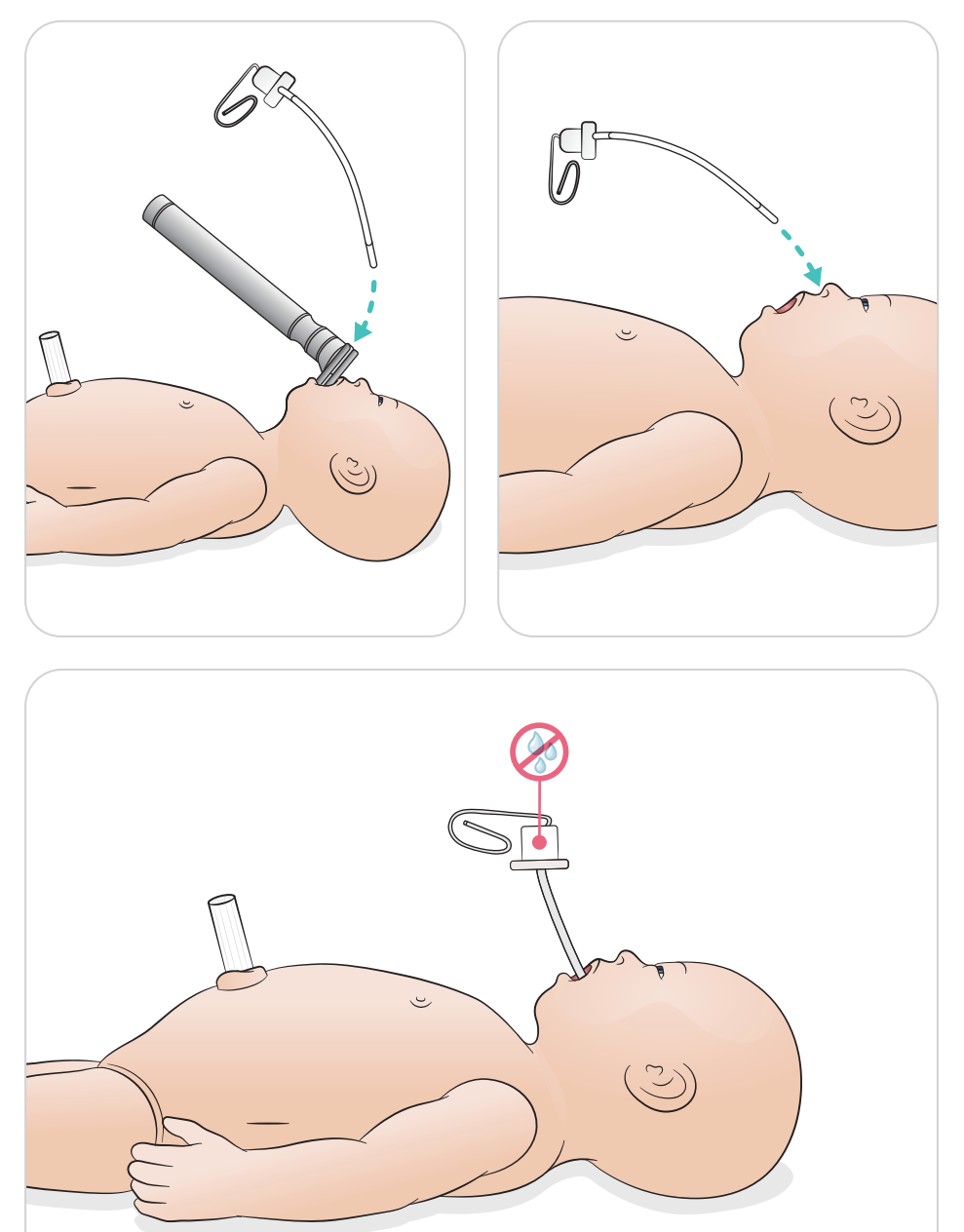

<span id="page-18-0"></span>Beadem met zichtbare borstkasbewegingen.

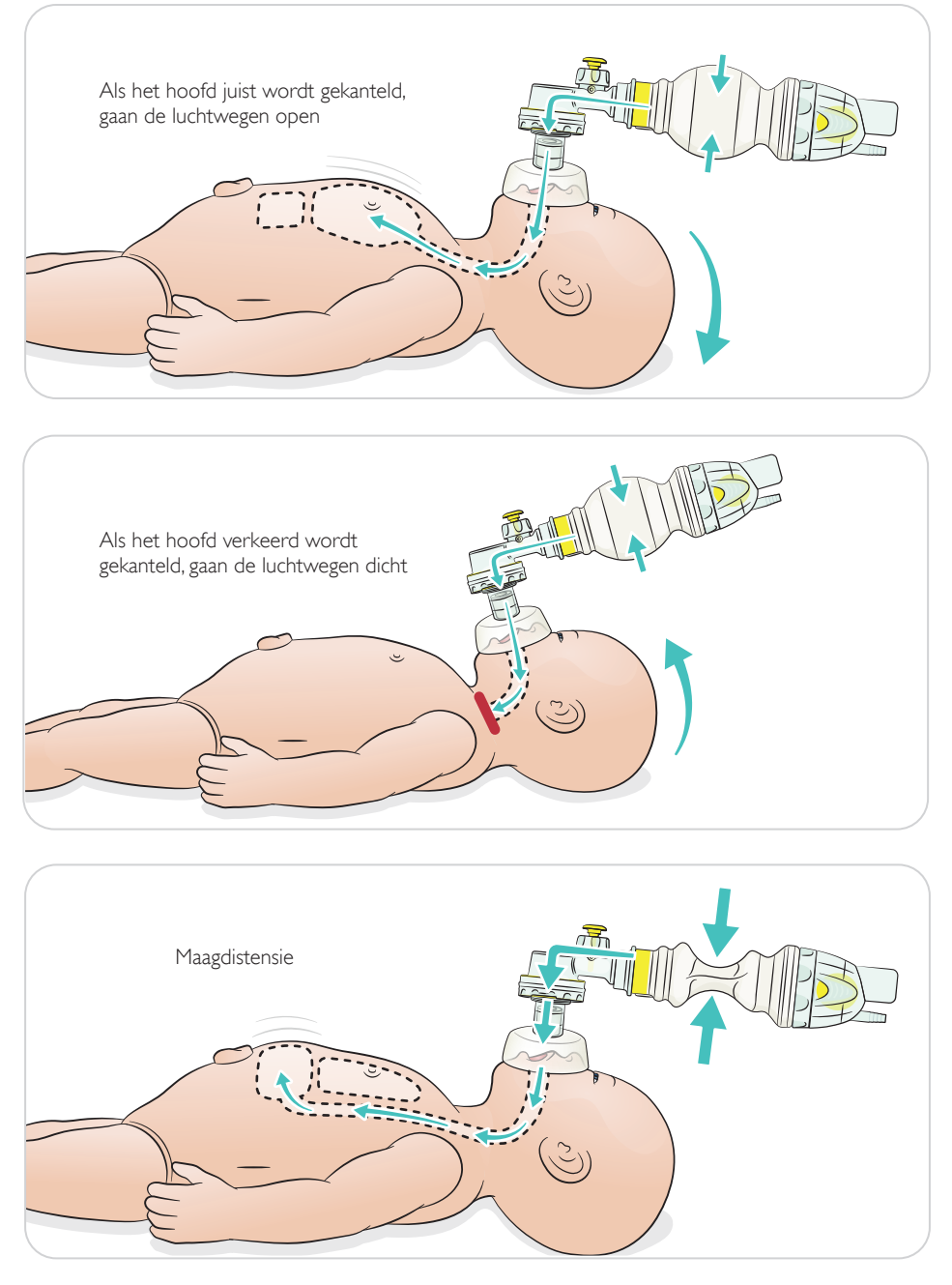

<span id="page-19-0"></span>Voer basis reanimatie uit.

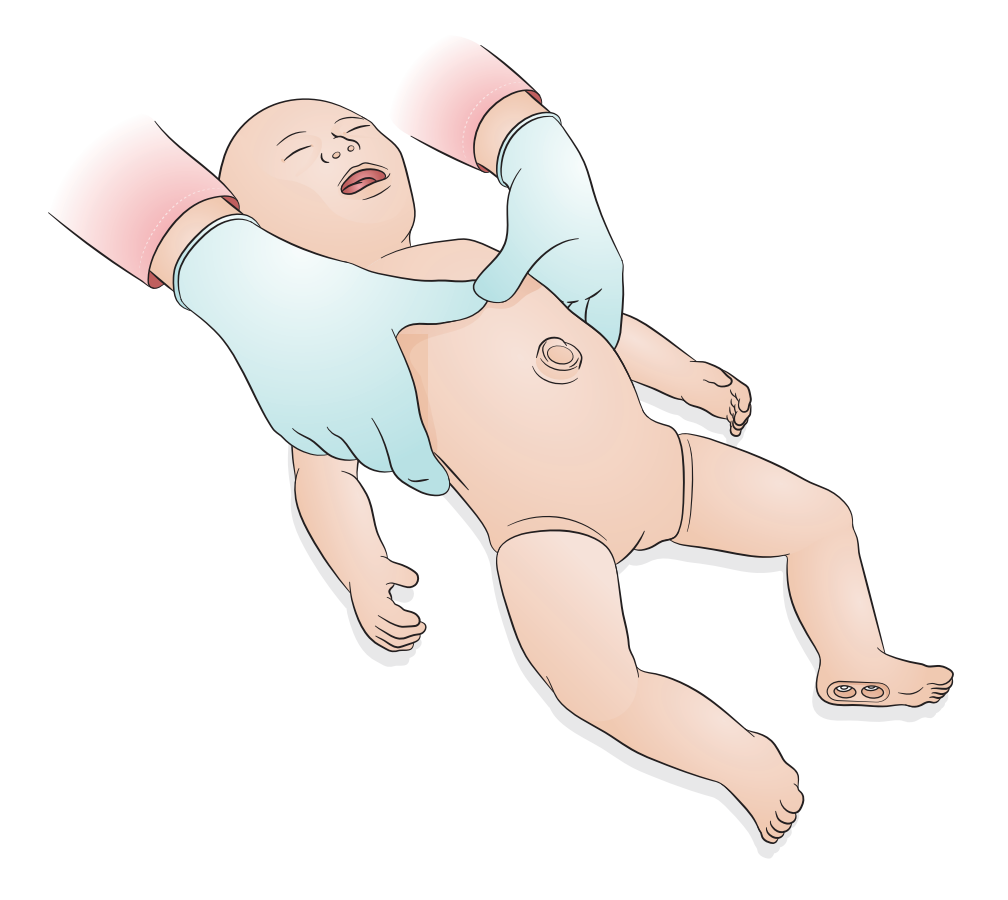

# <span id="page-20-0"></span>Gebruik - Midaxillaire toegang tot unilaterale linker thoracentesis

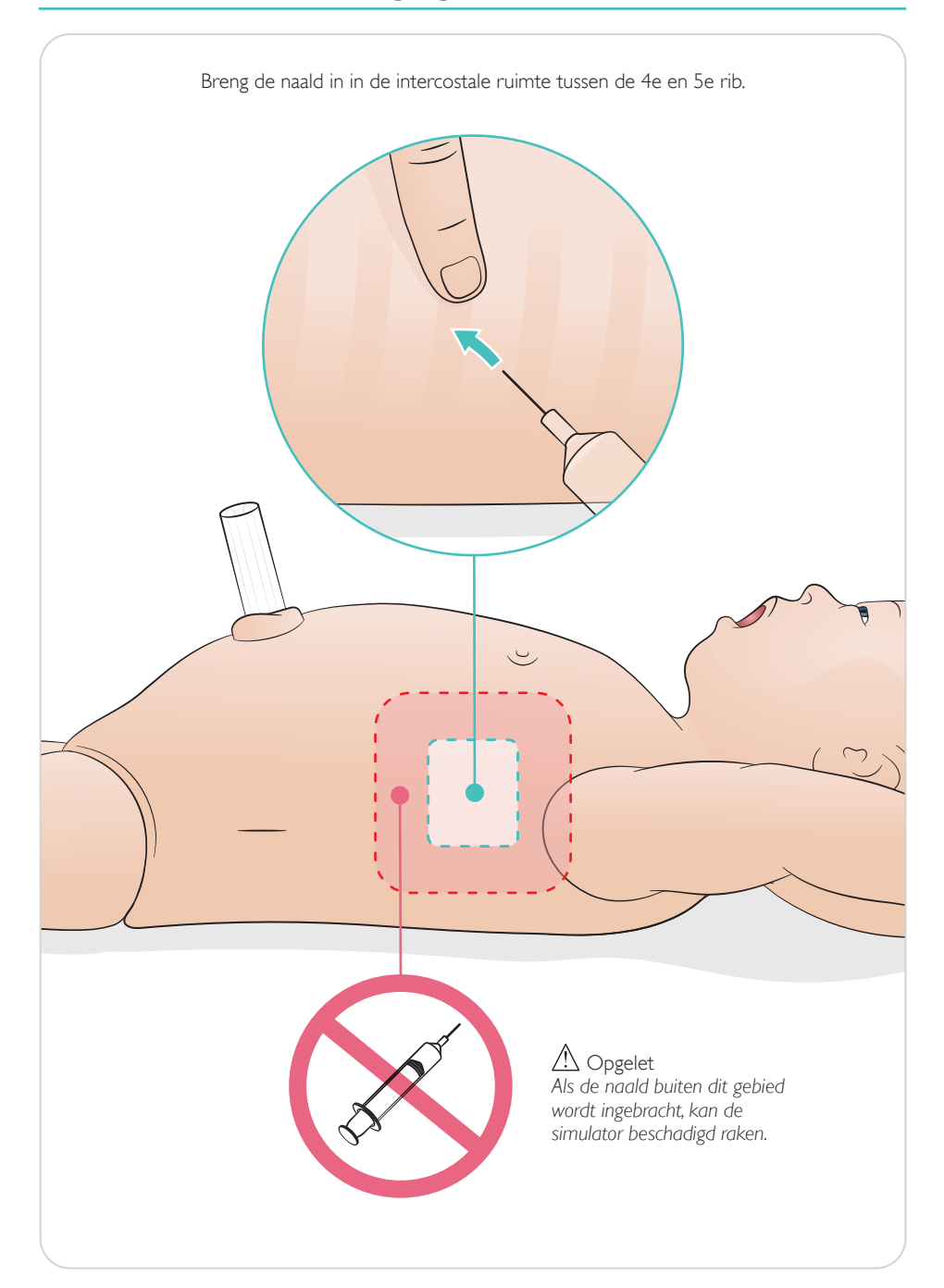

<span id="page-21-0"></span>Gesimuleerde navelstreng met veneuze en arteriële toegang. Gesimuleerde bloed terugloop bij canulatie.

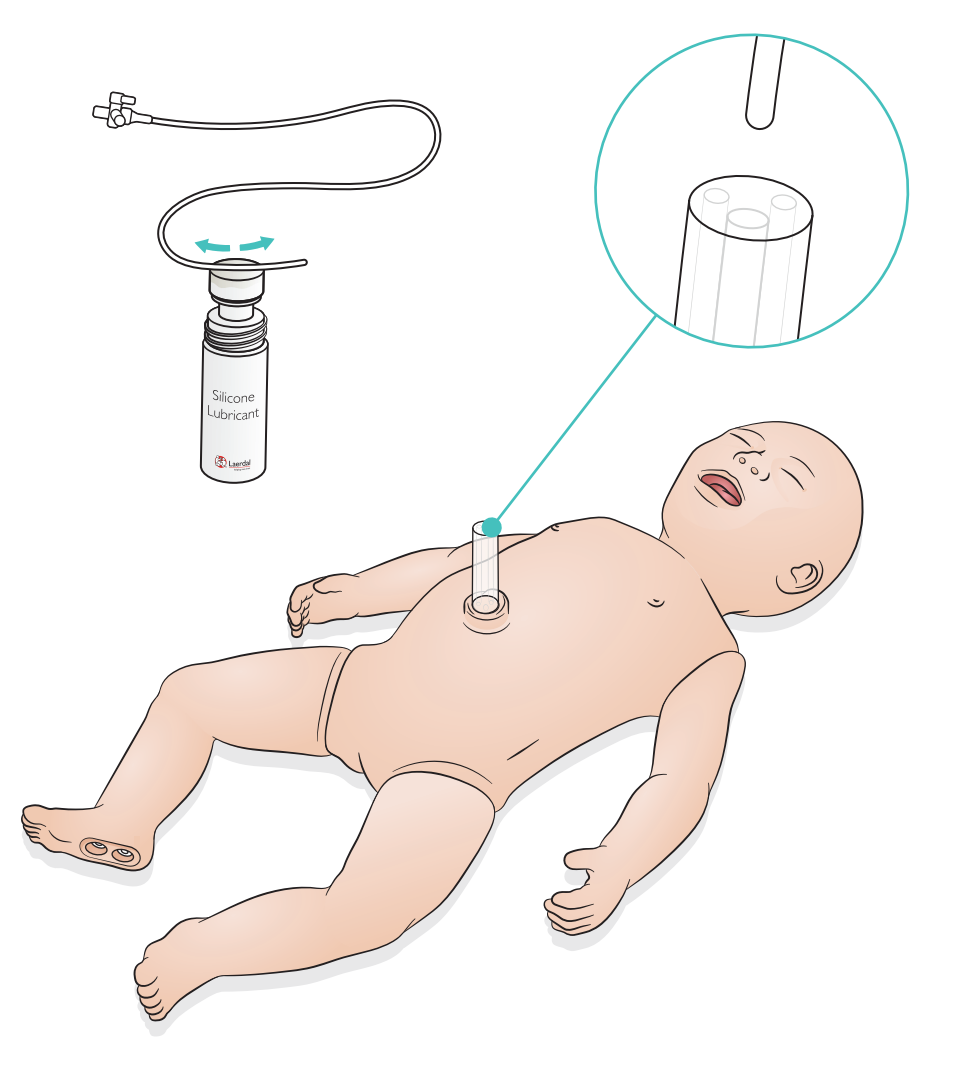

<span id="page-22-0"></span>Voor grote vloeistofinfusen (meer dan 10 ml) sluit u de lege afvoerzak aan op de simulator.

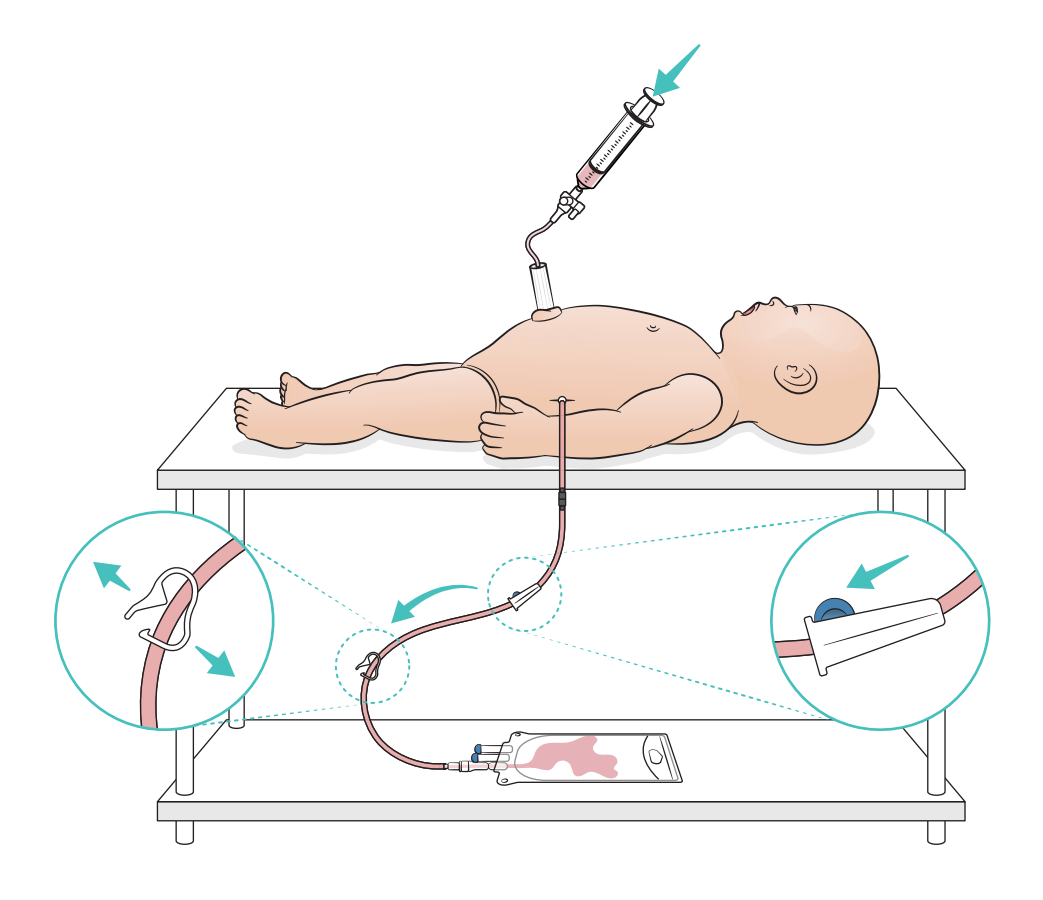

# <span id="page-23-0"></span>Gebruik - IO-been

![](_page_23_Picture_1.jpeg)

#### Opmerking

*Het IO-been moet na iedere simulatie met vloeistoffen worden versteld of vervangen.*

![](_page_23_Picture_4.jpeg)

### <span id="page-24-0"></span>Instellingen longfunctie

Schakel tussen 4 en 7 eerste beademingen voordat u de sessie start.

### SimPad Plus

Activeer longfunctie in handmatige modus voordat scenario wordt gestart.

![](_page_24_Picture_5.jpeg)

4. Starten

### <span id="page-25-0"></span>**LLEAP**

Activeer longfunctie in handmatige modus voordat scenario wordt gestart.

![](_page_25_Picture_3.jpeg)

#### <span id="page-26-0"></span>Instellingen niveaus

Gebruik niveaus om het gebruik te vereenvoudigen tijdens sessies in de handmatige modus. Ieder niveau van 0 tot 5 vertegenwoordigt een aantal voorgeprogrammeerde vitale functies.

Schakel rechtstreeks tussen niveaus tijdens de sessie om de klinische status van de SimNewB te wijzigen.

![](_page_26_Picture_4.jpeg)

### SimPad Plus LLEAP

![](_page_26_Picture_6.jpeg)

### <span id="page-27-0"></span>Algemeen onderhoud

- Was voor gebruik uw handen om de huid van de simulator schoon te houden en plaats de simulator op een schoon oppervlak.
- Gebruik tijdens de simulatiescenario's handschoenen. Gebruik geen gekleurde plastic handschoenen. Deze kunnen verkleuring van de huid van de simulator veroorzaken.
- Als er tijdens een oefensessie vloeistoffen in het reservoir van de navelstreng en het IO-been zijn gebruikt, laat deze vloeistoffen er dan onmiddellijk na de oefensessie weer uitlopen.

### **Huid**

- Gebruik een pluisvrije doek om vuil of stof te verwijderen.
- Reinig de huid met milde zeep en water. Niet onderdompelen.
- Gebruik lauw water met zeep om Birthing Lubricant te verwijderen.

![](_page_27_Picture_90.jpeg)

*De volgende elementen kunnen verkleuring van de oefenpop veroorzaken:*

- *Kleurstoffen van lippenstift en pennen*
- *Latex handschoenen*
- *Gebruik van andere doeken dan oorspronkelijk met de simulator meegeleverd.*

### <span id="page-28-0"></span>IO-beenmodule reinigen

Verwijder resterende vloeistof uit intern reservoir en spoel met water. Herhaal dit totdat het schoon is.

![](_page_28_Picture_3.jpeg)

# <span id="page-29-0"></span>Reservoir van de navelstreng reinigen

Verwijder resterende vloeistof uit intern reservoir en spoel met water. Herhaal dit totdat het schoon is.

![](_page_29_Picture_3.jpeg)

#### Opmerking

Haal de naald uit de navel nadat de reinigingsprocedure is voltooid.

![](_page_30_Picture_3.jpeg)

![](_page_30_Figure_4.jpeg)

![](_page_30_Picture_5.jpeg)

### <span id="page-31-0"></span>IO-beenmodule repareren

Reinig en repareer, of vervang de IO-beenmodule als er IO-procedures met vloeistoffen zijn uitgevoerd.

![](_page_31_Picture_3.jpeg)

# <span id="page-32-0"></span>Onderhoud

IO-beenmodule verwijderen en reinigen

![](_page_32_Picture_2.jpeg)

[www.laerdal.com/support/How-to-Videos](https://www.laerdal.com/support/how-to-videos/simnewb-how-to-videos/)

 $\bullet$ 

Om alles uit uw product te halen, gaat u naar

# [www.laerdal.com/](http://www.laerdal.com/support)support

![](_page_35_Picture_2.jpeg)

![](_page_35_Picture_3.jpeg)

![](_page_35_Picture_4.jpeg)

**<sup>文</sup> <sup>A</sup>**

![](_page_35_Picture_6.jpeg)

![](_page_35_Picture_7.jpeg)

![](_page_35_Picture_8.jpeg)

© 2019 Laerdal Medical AS. Alle rechten voorbehouden.

Fabrikant: Laerdal Medical AS P.O. Box 377 Tanke Svilandsgate 30, 4002 Stavanger, Norway T: (+47) 51 51 17 00

Gedrukt in Noorwegen

helping save lives

www.laerdal.com

20-16308 Rev A 20-16308 Rev A